FRONT

PICTURE 1

Part Number 04G3889 Form Number S15F-2247-02

#### IBM PS/2 Model 90 XP 486 HMS Special Notices

FRONT\_1 Special Notices

Subtopics FRONT\_1.1 Safety Information FRONT\_1.1 Safety Information

Refer to the Hardware Maintenance Service General Information pamphlet for the following information: General Safety Electrical Safety Safety Inspection Guide.

#### Third Edition (October 1991)

The following paragraph does not apply to the United Kingdom or any country where such provisions are inconsistent with local law: INTERNATIONAL BUSINESS MACHINES CORPORATION PROVIDES THIS PUBLICATION "AS IS" WITHOUT WARRANTY OF ANY KIND, EITHER EXPRESS OR IMPLIED, INCLUDING, BUT NOT LIMITED TO, THE IMPLIED WARRANTIES OF MERCHANTABILITY OR FITNESS FOR A PARTICULAR PURPOSE. Some states do not allow disclaimer of express or implied warranties in certain transactions, therefore, this statement may not apply to you.

This publication could include technical inaccuracies or typographical errors. Changes are periodically made to the information herein; these changes will be incorporated in new editions of the publication. IBM may make improvements and/or changes in the product(s) and/or the program(s) described in this publication at any time.

It is possible that this publication may contain reference to, or information about, IBM products (machines and programs), programming, or services that are not announced in your country. Such references or information must not be construed to mean that IBM intends to announce such IBM products, programming, or services in your country.

Requests for technical information about IBM products should be made to your IBM Authorized Dealer or your IBM Marketing Representative.

IBM may have patents or pending patent applications covering subject matter in this document. The furnishing of this document does not give you any license to these patents. You can send license inquiries, in writing, to the IBM Director of Commercial Relations, IBM Corporation, Purchase, NY 10577.

| Copyright International Business Machines Corporation 1990, 1991. All rights reserved.

Note to US Government users-Documentation related to Restricted rights-Use, duplication, or disclosure is subject to restrictions set forth in GSA ADP Schedule Contract with IBM Corp.

#### IBM PS/2 Model 90 XP 486 HMS Special Notices

FRONT\_2 Special Notices References in this publication to IBM products, programs, or services do not imply that IBM intends to make these available in all countries in which IBM operates. Any reference to an IBM product, program or service is not intended to state or imply that only IBM's product, program, or service may be used. Any functionally equivalent product, program, or service that does not infringe any of IBM's intellectual property rights or other legally protectible rights may be used instead of the IBM product, program, or service. Evaluation and verification of operation in conjunction with other products, programs, or services, except those expressly designated by IBM, are the user's responsibility.

IBM may have patents or pending patent applications covering subject matter in this document. The furnishing of this document does not give you any license to these patents. You can send license inquiries, in writing, to the IBM Director of Commercial Relations, IBM Corporation, Purchase, NY 10577.

The following terms, denoted by an asterisk (\*) in this publication, are trademarks of the IBM Corporation in the United States and/or other countries:

| IBM      |          |
|----------|----------|
| Personal | System/2 |
| XGA      |          |
| XP.      |          |

The following terms, denoted by a double asterisk (\*\*) in this publication, are trademarks of the Intel corporation in the United States and/or other countries:

- 486 487
- SX.

#### IBM PS/2 Model 90 XP 486 HMS Table of Contents

| CONTENTS Table | of Contents                                   |
|----------------|-----------------------------------------------|
| FRONT_1        | Special Notices                               |
| FRONT_1.1      | Safety Information                            |
| FRONT_2        | Special Notices                               |
| CONTENTS       | Table of Contents                             |
| 1.0            | General Checkout                              |
| 2.0            | Installed Devices List                        |
| 2.1            | Device Type                                   |
| 2.2            | SCSI Devices                                  |
| 2.3            | Non-SCSI Devices                              |
| 3.0            | Power-On Password                             |
| 4.0            | Undetermined Problem                          |
| 5.0            | Enable and Disable Settings                   |
| 6.0            | Power Supply Voltages                         |
| 7.0            | Display Self-Test                             |
| 8.0            | Printer                                       |
| 9.0            | IML / IPL                                     |
| 10.0           | Processor Board                               |
| 11.0           | Keyboard                                      |
| 12.0           | Memory                                        |
| 12.1           | Memory (Type 1 Systems)                       |
| 12.1.1         | Finding the Failing Memory                    |
| 12.2           | Memory (Type 2 Systems)                       |
| 12.2.1         | Finding the Failing Memory                    |
| 13.0           | Processor Board and Reference Diskette Matrix |
| 14.0           | Symptom-to-FRU Index                          |
| 14.1           | No-Beep Symptoms                              |
| 14.2           | Beep Symptoms                                 |
| 14.3           | Miscellaneous Symptoms                        |
| 14.4           | Numeric Error Codes                           |
| 15.0           | How To Use This Parts Catalog                 |
| 15.1           | Example of a Parts List                       |
| 16.0           | System Overview                               |
| 17.0           | System Overview (continued)                   |
| 18.0           | Parts                                         |
|                |                                               |

#### IBM PS/2 Model 90 XP 486 HMS General Checkout

1.0 General Checkout

Familiarize yourself with the model-specific *Hardware Maintenance Reference* pamphlet and the following information before starting with step 1.

The diagnostic tests are intended to test *only* IBM (\*) marketed products. Non-IBM marketed products, prototype cards, or modified options can give false errors and invalid system responses.

Running Automatic Configuration

Warning: Running Automatic Configuration may alter customized configuration settings. Note the current settings using **View configuration**. If the configuration was customized, restore it to the customized settings after service is complete.

Diagnosing Combined FRUs: If an adapter or device consists of more than one FRU, an error code may be caused by any of the FRUs. Before replacing the adapter or device, remove the FRUs, one by one, to see if the symptoms change.

If you are instructed to replace either the processor board or the system board, and the first board that you replaced does not correct the problem, then replace the other board (processor or system) and reinstall the original board.

<u>Using Error Messages</u>: Use the error codes displayed on the screen to diagnose failures. If more than one error code is displayed, diagnose the first error code first. The cause of the first error code can cause false error codes to be displayed.

If there is not an error code on the screen, see if the error symptom is listed in the Symptom-To-FRU Index.

```
+ - - - +
001
+ - - - +
- Power-off the system and all external devices.
- Verify the power-on password is inactive.
- Check all cables and power cords.
- Make sure there are no diskettes in the drives.
- Power-on all external devices.
- Power-on the system.
 Note: If you get a POST error code, press the pause key (while the
         error code is on the screen) to hold the error code on the
         screen. Write down any error codes that are displayed, then
         press F1 to continue. If the test stops and you cannot continue,
         go to "Symptom-to-FRU Index" in topic 14.0.
ARE ANY EXTERNAL SCSI DEVICES ATTACHED TO THE SYSTEM?
Yes No
 1
     + - - - +
    002
    +--+
 -
    Continue with Step 005.
 + - - - +
003
DID THE POWER-GOOD LIGHT ON ALL OF THE EXTERNAL SCSI DEVICES COME ON?
Yes No
     +--+
    004
     + - - - +
     Go to the external devices service pamphlet.
 + - - - +
005
DID YOU RECEIVE A POST ERROR CODE?
Yes No
     -
 + - - - +
    006
     + - - - +
     Continue with Step 014.
 ł
 ---+
|007|
```

#### IBM PS/2 Model 90 XP 486 HMS General Checkout

```
+ - - - +
IS THE FIRST POST ERROR CODE WITHIN THE RANGE OF 02080000 1901 TO 02410000
1901?
Yes No
     ł
    +---+
 1
    008
     + - - - +
    Continue with Step 014.
 -
+ - - - +
009
+---+
- Restart the system and verify that the "Enable" and "Disable" settings
 are correct. (For more information, go to "Enable and Disable Settings"
 in topic 5.0.) If you receive a warning on the screen regarding the
 "Keep" and "Remove" settings, follow the instructions on the screen
 before continuing.
DID YOU HAVE TO CORRECT ANY OF THE ENABLE AND DISABLE SETTINGS?
Yes No
    |
    + - - - +
   |010|
 -
    +---+
    Go to "Symptom-to-FRU Index" in topic 14.0. Before replacing any
     SCSI devices, verify there are no duplicate SCSI ID settings.
+ - - - +
|011|
+ - - - +
- Restart the system.
DID THE POST ERROR REMAIN?
Yes No
     +--+
    012
 + - - - +
    Continue with Step 014.
+ - - - +
013
+ - - - +
Go to "Symptom-to-FRU Index" in topic 14.0.
                                             + - - - +
014
+ - - - +
- Press Ctrl+Alt+Del. When the cursor moves to the upper right, press
 Ctrl+Alt+Ins and check for the following responses:

    One or two short beeps.
    Readable instructions or the Main Menu.

DID YOU RECEIVE THE RESPONSES LISTED PREVIOUSLY?
Yes No
     +---+
    015
 +---+
    Go to the "Symptom-to-FRU Index" in topic 14.0.
     - or -
    If that does not correct the problem, go to the "Undetermined
    Problem" in topic 4.0.
 + - - - +
|016|
+ - - +
- If you are not at the Main Menu, follow the instructions on the screen
 to advance to the Main Menu, then press Ctrl+A and run system checkout.
- If the test stops and you cannot continue, go to "Undetermined Problem"
 in topic 4.0.
 Notes:
  1. If the system has incorrect keyboard responses, go to "Keyboard" in
     topic 11.0.
  2. If the printer has incorrect printer responses, go to "Printer" in
     topic 8.0.
  3. If the display is jittering, rolling, has unreadable characters,
      shifting, or out-of-focus, go to "Display Self-Test" in topic 7.0.
    If a minimum of 896KB of memory is not active, the diagnostic tests
     cannot be loaded.
IS THE LIST OF INSTALLED DEVICES CORRECT?
```

Note: Memory, 4875X (option), and processor board cache (256KB) will not

#### IBM PS/2 Model 90 XP 486 HMS General Checkout

be listed.

```
Yes No
     + - - - +
    |017|
 +--+
     Go to "Installed Devices List" in topic 2.0.
 + - - - +
018
+ - - - +
- Run the advanced diagnostic tests.
DID THE TESTS IDENTIFY A FAILURE?
Note: If the test stops and you cannot continue, replace the last device
      being tested.
Yes No
     |
     +--+
     |019|
    + - - - +
     Note: If you noticed an error symptom or if you received any POST
            error codes when the system was powered-on, go to
            "Symptom-to-FRU Index" in topic 14.0.
     You may have an intermittent problem:
         Check for damaged cables or connectors.
         Reseat all adapters, drives, and modules.
         Check the system fans.
         Start an error log and run the tests multiple times.
 ł
+ - - - +
020
+ - - - +
Follow the action described on the screen. If that does not correct the
problem, go to the "Symptom-to-FRU Index" in topic 14.0.
```

 $(\,^{\star})$  IBM is a trademark of the International Business Machines Corporation.

#### IBM PS/2 Model 90 XP 486 HMS Installed Devices List

#### 2.0 Installed Devices List

If the list contains an adapter or device that is not installed, go to "Undetermined Problem" in topic 4.0.

If an adapter or device is missing from the list, you have one of the following conditions:

The fixed disk drive (hard disk drive) (or Reference Diskette) does not contain the module of code required to support that device. The device missing from the list is an unrecognizable adapter. The missing device requires an additional diskette or service manual. The missing device is defective. An adapter is defective.

Subtopics

2.1 Device Type

2.2 SCSI Devices

2.3 Non-SCSI Devices

#### IBM PS/2 Model 90 XP 486 HMS Device Type

2.1 Device Type

Run **Automatic Configuration** (see "Running Automatic Configuration" in topic 1.0 before continuing) and determine which type of device, SCSI or non-SCSI, is missing from the Installed Devices List (in Advanced Diagnostics), then continue with the following steps. (If SCSI and non-SCSI devices both are missing, go to "Undetermined Problem" in topic 4.0.)

#### IBM PS/2 Model 90 XP 486 HMS SCSI Devices

2.2 SCSI Devices

The adapter supporting the missing device may be defective. If more than one SCSI adapter is installed, isolate them one at a time.

- Power-off the system and disconnect all internal and external SCSI devices from the SCSI adapter (except the default hard disk drive).
   Terminate the adapter, as required (see "Running Automatic
- Configuration" in topic 1.0 before continuing).
- 3. Power-on the system and run **Automatic Configuration**. If the adapter is not on the Installed Devices List (in Advanced Diagnostics), the adapter is defective. If the adapter is on the list, run the adapter diagnostic tests.
- If the adapter fails the tests, replace it. If the adapter passes the tests, a different adapter may be defective.
- 5. Reconnect the devices to the adapter, then terminate the adapter, as required.
- 6. Go to "Undetermined Problem" in topic 4.0 to find the problem.

IBM PS/2 Model 90 XP 486 HMS Non-SCSI Devices

2.3 Non-SCSI Devices

Replace the missing device.

Note: If the number of diskette drives shown on the list is incorrect, an error can occur during the tests. Restart the system, select View Configuration from the Set Configuration menu and verify that the drive information is correct, then continue testing.

#### IBM PS/2 Model 90 XP 486 HMS Power-On Password

#### 3.0 Power-On Password

To service a system with an active, unknown, power-on password do the following:

- Power-off the system.
   Move the system board jumper J10, to connect the center pin and the pin on the opposite end of the connector. J10 is located between the processor board and the memory-riser card (in J11) on the system board.
- 3. Power-on the system.

The system detects the change and removes the password. Do not move the jumper back to its original position.

#### IBM PS/2 Model 90 XP 486 HMS Undetermined Problem

#### 4.0 Undetermined Problem

You are here because the diagnostic tests did not identify which adapter or device failed. Do not isolate FRUs that are known to be good.

If the power-on light is not on, verify (with power off) that the voltage-select switch is in the correct position. Then check the power supply voltages. If the voltages are not correct, replace the power supply. If the voltages and switch setting are correct, do the following: 1. Power-off the system.

- 2. Remove or disconnect one of the following:
  - Note: Minimum operating requirements are one *pair* of 1MB kits (type 1 systems) or one 2MB kit (type 2 systems), the processor board, the default drive 6.

Non-IBM devices Modem, printer, mouse, or other device Any adapter (except the Processor Board) Processor board cache option (256KB) 487SX math coprocessor option Hard disk or diskette drive Memory-riser card, memory-module kits.

- 3. Power-on the system.
- 4. If the problem remains, repeat steps 1 through 3 until you find the failing adapter or device.
- If all adapters and devices have been removed and the problem remains, suspect the system board, processor board, then the power supply.

#### IBM PS/2 Model 90 XP 486 HMS Enable and Disable Settings

# 5.0 Enable and Disable Settings

To check the settings, select **Set and View SCSI Device Configuration** from the Set Configuration menu and see if any Presence Error Reporting devices are listed (not all devices report). Set devices connected to the system to "Enabled." Set devices listed but *not connected* to "Disabled." Press F5 to make changes then press F10 to save the changes.

For more information, see "Presence Test" in the *Diagnostic Information* for *Micro Channel Computers* pamphlet.

#### IBM PS/2 Model 90 XP 486 HMS Power Supply Voltages

# 6.0 Power Supply Voltages

Check the voltages with P1 and P2 plugged into the system board.

#### P1 Voltages:

| +                        | Signal                               | V<br>  dc<br>  Min.        | V  <br>  dc  <br>  Max. |
|--------------------------|--------------------------------------|----------------------------|-------------------------|
| 1<br>  2-7<br>  8, 9<br> | Ground<br>  + 5 volts<br>  +12 volts | <br>  + 4.8<br>  +11.5<br> | + 5.25  <br>  +12.6     |

# P2 Voltages:

| +                            | Signal                                      | V<br>  dc<br>  Min. | V<br>  dc  <br>  Max. |
|------------------------------|---------------------------------------------|---------------------|-----------------------|
| 1<br>  2-7<br>  8<br>  9<br> | -12 volts<br>Ground<br>On/Off<br>Power Good | -10.9               | -13.2                 |

PICTURE 2

P3 / P4 Voltages:

| +           | Signal                | V<br>  dc<br>  Min. | V  <br>  dc  <br>  Max. |
|-------------|-----------------------|---------------------|-------------------------|
| 1<br>  2, 3 | +12 volts<br>  Ground | +11.5               | +12.6                   |
| 4           | + 5 volts<br>         | + 4.8<br>           | + 5.25  <br>            |

PICTURE 3

#### IBM PS/2 Model 90 XP 486 HMS Display Self-Test

- 7.0 Display Self-Test
- 1. Power-off the system unit and display.
- Disconnect the display signal cable.
   Power-on the display.
- 4. Turn the contrast to its maximum position.
- 5. Turn the brightness control to the center detent position.

The screen should be white with a black margin, as described below (shading may occur near the edges).

8503, 8512, 8513, 8514, 8515: 2--20 mm (0.08--0.79 in.) wide on one or both sides.

8506: 2-50 mm (0.08-1.97 in.) wide on the top, or bottom, or both. 8507, 8508: 2-20 mm (0.08-0.79 in.) wide on the top, or bottom, or both.

- If the screen does not meet the test specifications, replace the display. If it meets the test specifications, replace the system board.
- Note: Certain adapter failures can cause video problems. Before replacing FRUs, remove any option adapters to see if the problem disappears.

#### IBM PS/2 Model 90 XP 486 HMS Printer

8.0 Printer

Make sure the printer is properly connected and powered-on.
 Run the printer self-test.

If the printer self-test does not run correctly, the problem is in the printer. Refer to the printer service manual.

If the printer self-test runs correctly, install a wrap plug on the parallel port and run the advanced diagnostic tests to determine which FRU failed.

If the advanced diagnostic tests do not detect a failure, replace the printer cable. If the problem remains, replace the system board.

#### IBM PS/2 Model 90 XP 486 HMS IML / IPL

9.0 IML / IPL

You are here because you have an Initial Machine Loading (IML) or an Initial Program Loading (IPL) problem resulting in one of the following symptoms:

You have an I999XXXX error The system was powered-on without a POST error, but the operating system does not work or the system starts up in BASIC.

Verify that the system has a valid Selectable Startup Sequence. To do this:

- 1. Start the system from the Reference Diskette and select **Set Features** from the Main Menu.
- Select Set Startup Sequence and see if the *default* hard disk drive (drive 6) is in the startup sequence. If you receive an error message, follow the instructions on the screen, then return here.
- 3. If the default drive is in the startup sequence, exit from the screen and the Main Menu, then go to the next step. If the default drive is *not* in the startup sequence, follow the instructions on the screen, then continue with the next step.
- 4. Power-off the system, remove the Reference Diskette, then power-on the system. If the "F1" (Insert Diskette) icon appears on the screen, continue with the next step. If the "Not OK" icon appears on the screen, go to step 6.
- 5. Change the startup sequence to include a device that has an operating system, then go to step 8. The system didn't detect an operating system on any of the devices in the startup sequence.
- Restart the system from the Reference Diskette. Select Update System Programs from the Main Menu and wait for the program to complete running.
- 7. Power-off the system, remove the Reference Diskette and continue with the next step.
- Power-on the system, check for the normal power-up sequence and then Run the Advanced Diagnostic tests. If the problem still exists, go back to the "Symptom-to-FRU Index" in topic 14.0.
- Note: If the startup sequence was customized, restore it to the customized settings after service is complete.

#### IBM PS/2 Model 90 XP 486 HMS Processor Board

10.0 Processor Board

You are here because the system has the following symptoms:

No beep No message on the display Fan runs Power-on light is on.

Remove the adapters (except the processor board), the processor board cache option (256KB), the memory-riser card, and the memory-module kits, one at a time, until you find the failing adapter. If all adapters have been removed and the problem remains, replace the processor board. If the problem still remains, replace the system board.

#### IBM PS/2 Model 90 XP 486 HMS Keyboard

11.0 Keyboard

- Power-off the system.
   Disconnect the cable from the keyboard.
   Power-on the system and check the connector for the voltages shown. All voltages are ± 5%.

# PICTURE 4

If the voltages are correct, replace the keyboard.

If the voltages are not correct, suspect the keyboard cable, then the system board.

#### IBM PS/2 Model 90 XP 486 HMS Memory

12.0 Memory

Use the riser card figure below to locate the memory-module-kit connectors J4 to J1. The riser cards are located in slots J11 and J14 on the system board.

# PICTURE 5

Note: Power-off the system before removing or replacing memory.

Type 1 systems run only interleaved memory configurations.

*Type 2* systems run interleaved, noninterleaved, or a combination of both configurations. The processor board that is installed determines which type of memory (type 1 or type2) is supported. Use the FRU number on the processor board or the submodel code from **Display Revision Levels** to determine which processor board is installed.

To view the submodel code, go to the Main Menu and select **Display Revision** Levels. Make note of the submodel code displayed on the screen.

The following figure converts the submodel code (and FRU number) to the system memory type.

| Submodel Code | FRU Number | System Memory Type |
|---------------|------------|--------------------|
|               | +          |                    |
| 11            | 64F0201    | Type 1             |
| 13            | 64F0198    | Type 1             |
| 2D            | 92F0065    | Type 1             |
| 2F            | 92F0049    | Type 1             |
| 2в            | 92F0048    | Type 1             |
| 57            | 92F0079    | Type 2             |
| 59            | 92F0079    | Type 2             |
|               |            |                    |

Subtopics 12.1 Memory (Type 1 Systems) 12.2 Memory (Type 2 Systems)

#### IBM PS/2 Model 90 XP 486 HMS Memory (Type 1 Systems)

12.1 Memory (Type 1 Systems)

#### Notes:

- Only interleaved memory is supported. Interleaved memory-module kits operate in pairs (for example J1 and J3, J2 and J4). Each pair must be the same memory size and speed. Total system memory capacity is 64MB. Minimum operating requirement is one *pair* of 1MB kits.
- Running customer diagnostic tests will deallocate defective memory. After you replace defective memory, run the advanced diagnostic memory test. Otherwise, the replacement memory might not be recognized.

Run the advanced memory diagnostic test. If the test does not indicate which memory-module kit failed, continue with the following process.

**Note:** If a screen message appears asking if you have replaced a specific memory module, suspect that *it* is the failing module.

Subtopics 12.1.1 Finding the Failing Memory

#### IBM PS/2 Model 90 XP 486 HMS Finding the Failing Memory

# 12.1.1 Finding the Failing Memory

Test the kits by removing, testing and replacing them on the riser cards (starting with J11), one at a time (within each matched pair) until you find the kit that caused the failure. Reinstall each kit in the same connector on the same riser card from which it was removed. If the problem remains, replace the riser card. If the problem still remains, replace the processor board.

12.2 Memory (Type 2 Systems)

#### Notes:

- Interleaved and noninterleaved memory is supported. If the kits are installed in matched pairs (for example J1 and J3, J2 and J4) of the same memory size and speed, the kits will automatically run in interleaved mode. Any other configuration is supported, but will run in the less-efficient noninterleaved mode. Total system memory capacity is 64MB. Minimum operating requirement is one 2MB kit.
- 2. Running customer diagnostics will deallocate defective memory. After you replace defective memory, run the advanced diagnostic memory test or the replacement memory might not be recognized.

Run the advanced memory diagnostic test. If the test does not indicate which memory-module kit failed, continue with the following process.

Note: If a screen message appears asking if you have replaced a specific memory module, suspect that *it* is the failing module.

Subtopics 12.2.1 Finding the Failing Memory

#### IBM PS/2 Model 90 XP 486 HMS Finding the Failing Memory

# 12.2.1 Finding the Failing Memory

Test the kits by removing, testing and replacing them on the riser cards, (starting with J11), one at a time (within each matched pair), until you find the kit that caused the failure. Reinstall each kit in the same connector on the same riser card from which it was removed. If the problem remains, replace the riser card. If the problem still remains, replace the processor board.

**Note:** If the kits are installed in a noninterleaved configuration, you can remove and replace them in *any* order.

#### IBM PS/2 Model 90 XP 486 HMS Processor Board and Reference Diskette Matrix

13.0 Processor Board and Reference Diskette Matrix

There are two types of Model 90 Reference Diskettes (labeled 1 or 2). The processor board installed in the system determines which one to use. You can use any of the following methods to identify the type of processor board installed and the Reference Diskette Required:

<u>Display Revision Levels</u>: Go to the Main Menu and select **Display Revision Levels**. Note the submodel code displayed on the screen (this screen is also available to the customer).

 $\frac{\mbox{FRU Number}}{\mbox{processor}}$  Read the FRU number printed near the card-edge of the processor board.

<u>Upgrade Label</u>: Check the system for an additional label next to the front serial number. If the system is upgraded with a *different* processor board, an upgrade label (marked P1 - P6) is added.

Use the following matrix to identify which processor board is installed and which Reference Diskette is required.

| Submodel Code<br>Number | Processor Board<br>FRU Number and<br>Description | Upgrade Label<br>  Number<br> | Reference<br>  Diskette Type<br>  Required |
|-------------------------|--------------------------------------------------|-------------------------------|--------------------------------------------|
|                         |                                                  |                               |                                            |
| 2F                      | 92F0049 486SX/20                                 |                               | 1                                          |
| 11                      | 64F0201 486/25                                   | P1                            | 1                                          |
| 13                      | 64F0198 486/33                                   | P2                            | 1                                          |
| 2B                      | 92F0048 486/50                                   | P3                            | 1                                          |
| 2D                      | 92F0065 487SX/20                                 | P4                            | 1                                          |
| 57                      | 92F0079 486SX/25                                 | P5                            | 2                                          |
| 59 *                    | 92F0079 486SX/25                                 | P6 *                          | 2                                          |
|                         |                                                  |                               |                                            |

\* Also requires a 487SX processor (FRU 92F0100).

Note: For a layout of the processor board, see "Processor Board" in the Hardware Maintenance Reference manual.

(\*\*) 486, 487, and SX are trademarks of the Intel Corporation.

#### IBM PS/2 Model 90 XP 486 HMS Symptom-to-FRU Index

#### 14.0 Symptom-to-FRU Index

Error symptoms and the FRUs that might be responsible for the failure are listed in the "Symptom-To-FRU Index." The most-likely failing FRU is listed first. If you are unable to correct the problem using this index, go to "Undetermined Problem" in topic 4.0.

If the system displays an error message and gives an incorrect audio response, start with the FRUs listed for that error message. An "X" in an error message can be any number.

Note: If an error message is not listed, there is a device installed that requires an additional diskette or service manual. Refer to the diskette or service manual for that device.

#### How to Read POST Error Messages

POST error messages are displayed on the screen as three, four, five, or eight digits. The error messages that can be displayed as shorter POST messages are highlighted in this index. Some digits will represent different information for SCSI errors versus non-SCSI errors.

The following example shows which digits display the shorter POST error messages and defines the SCSI information in an eight-digit error message.

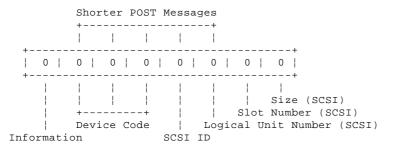

All SCSI devices must be set to a different SCSI ID. Duplicate SCSI ID settings can generate a false error message. Use the SCSI ID to determine whether the error message is coming from an internal or an external device.

Note: If you are instructed to replace either the processor board or the system board, and the first board that you replaced does not correct the problem, then replace the other board (processor or system) and reinstall the original board.

Subtopics

- 14.1 No-Beep Symptoms
- 14.2 Beep Symptoms
- 14.3 Miscellaneous Symptoms
- 14.4 Numeric Error Codes

#### IBM PS/2 Model 90 XP 486 HMS No-Beep Symptoms

14.1 No-Beep Symptoms

| Symptom/Error                                                                                                    | FRU / Action                                                                    |
|----------------------------------------------------------------------------------------------------|---------------------------------------------------------------------------------|
| No beep, power-on light does not<br>light, and fan does not run.<br>(See "Undetermined Problem" in<br>topic 4.0 before replacing any<br>FRUS.)                                                                | <b>Power Supply</b><br>Processor Board<br>System Board<br>Any device or adapter |
| No beep, fan runs, and 000 <b>215</b> XX is<br>displayed.<br>(See "Memory" in topic 12.0 before<br>replacing any FRUs.)                                                                                       | <b>System Board Memory</b><br>Processor Board<br>System Board                   |
| No beep, fan runs, power-on light<br>is on, and system stops during<br>POST with a message displayed.<br>(See "Undetermined Problem" in<br>topic 4.0 before replacing any<br>FRUS.)                           | <b>System Board</b><br>Processor Board<br>Power Supply                          |
| No beep, fan runs, power-on light<br>is on, and system stops during<br>POST with no message displayed, or<br>an unreadable display.<br>(See "Processor Board" in<br>topic 10.0 before replacing any<br>FRUS.) | <b>Processor Board</b><br>System Board<br>Power Supply                          |
| No beep, fan runs, power- on light<br>lights, memory count and blinking<br>curser continuously loops.                                                                                                    | Processor Board Cache                                                           |
| No beep and the system is<br>otherwise functional                                                                                                    | Speaker/Switch Assembly<br>System Board                                         |

#### IBM PS/2 Model 90 XP 486 HMS Beep Symptoms

14.2 Beep Symptoms

| Symptom/Error                                                                                                    | FRU / Action                                                                                             |
|----------------------------------------------------------------------------------------------------|----------------------------------------------------------------------------------------------------|
| Operating system does not work, or<br>the system starts up in BASIC.<br>(See "IML / IPL" in topic 9.0<br>before replacing any FRUs.)                            | Default SCSI Hard Disk Drive                                                                             |
| One long and two short beeps<br>See "Display Self-Test" in<br>copic 7.0 before replacing any<br>'RUS.)                                                          | Display Option Adapter<br>System Board<br>Processor Board<br>Power Supply<br>Video Memory (System Board) |
| One or two short beeps and a blank<br>or unreadable display or a<br>olinking cursor.<br>(See "Display Self-Test" in<br>copic 7.0 before replacing any<br>FRUS.) | Display Option Adapter<br>System Board<br>Power Supply<br>Display<br>Video Memory (System Board)         |
| One long and one short beep<br>See "Display Self-Test" in<br>Copic 7.0 before replacing any<br>TRUS.)                                                           | <b>Display Option Adapter</b><br>System Board<br>Power Supply                                            |
| Continuous beep                                                                                                    | Power Supply<br>System Board                                                                             |
| Repeating short beeps                                                                                                    | Power Supply<br>System Board<br>Keyboard (Stuck Key)                                                     |

#### IBM PS/2 Model 90 XP 486 HMS Miscellaneous Symptoms

# 14.3 Miscellaneous Symptoms

| +                                                                                                    |                                                                                             |
|----------------------------------------------------------------------------------------------------|---------------------------------------------------------------------------------------------|
| Symptom/Error                                                                                                    | FRU / Action                                                                                |
| Program loads from the hard disk<br>  drive or a non-system disk or disk<br>  error (with the Reference Diskette<br>  in drive A.)             |                                                                                             |
| Display screen changes colors                                                                                                    | <b>Display</b><br>Video Memory                                                              |
| Power-on light does<br>  not light and fan runs                                                                                                | Speaker/Switch Assembly                                                                     |
| IML image has been<br>  updated and the<br>  Insert-diskette icon<br>  appears on the display.                                                 | Verify an operating<br>  system has been loaded<br>  onto the default hard<br>  disk drive. |
| <pre>  Memory count displayed does not<br/>  match memory installed.<br/>  (See "Memory" in topic 12.0 before<br/>  replacing any FRUs.)</pre> | System Board Memory<br>Memory Riser Card                                                    |
| One or more keys do not<br>  work and system is<br>  otherwise functional                                                                      | <b>Keyboard</b><br>  Keyboard Cable<br>  System Board                                       |
| Intermittent Failures<br>  (See "Undetermined Problem" in<br>  topic 4.0 before replacing any<br>  FRUs.)                                      | Power Supply<br>  System Fans<br>  Any device or adapter                                    |
| System will not power-off<br> <br>                                                                                                    | Switch/Speaker Assembly<br>System Board<br>Power Supply                                     |
| LED for hard drive disk stays on.<br> <br>                                                                                                    | <b>Hard Disk Drive</b><br>  System Board<br>  Power Supply                                  |
| LED for hard disk drive is not<br>working, and the system is<br>otherwise functional.                                                          | Hard Disk Drive LED<br>Assembly<br>System Board                                             |
| Unable to Start Reference<br>  Diskette.<br>                                                                                                   | <b>Diskette Drive</b><br>  System Board<br>  Diskette Drive Cable                           |

#### IBM PS/2 Model 90 XP 486 HMS Numeric Error Codes

14.4 Numeric Error Codes

| Symptom/Error                                                                                                    | FRU / Action                                                  |
|----------------------------------------------------------------------------------------------------|---------------------------------------------------------------|
| 000 <b>102</b> XX, 000 <b>104</b> XX                                                                                                    | Processor Board<br>System Board                               |
| 000 <b>103</b> XX<br>(If a 20-MHz board is installed,<br>and the processor is not a 487SX,<br>verify that the jumper is in<br>positions 2 and 3.) (487SX is<br>indicated on the processor.) | <b>Processor Board</b><br>System Board                        |
| <pre>/ 000107XX, 000110XX / (See "Memory" in topic 12.0 before / replacing any FRUs.) /</pre>                                                                                               | System Board Memory<br>System Board                           |
| 000 <b>112</b> XX, 000 <b>113</b> XX 000 <b>114</b> XX                                                                                                    | Any Adapter                                                   |
| <pre>/ 000118XX / (See "Memory" in topic 12.0 before / replacing any FRUs.) /</pre>                                                                                                    | System Board Memory                                           |
| 000161XX                                                                                                    | Battery<br>System Board                                       |
| <pre>000163XX, 000164XX, 000165XX, 000169XX (If setting configuration does not solve the problem, see "Installed Devices List" in topic 2.0.)</pre>                                         | Set Configuration/Features<br>System Board<br>Processor Board |
| 000 <b>166</b> XX                                                                                                    | Any Adapter                                                   |
| 000 <b>171</b> XX                                                                                                    | <b>Battery</b><br>  System Board                              |
| <pre>000173XX (Verify the "Enable," "Disable" settings are correct before replacing any FRUs, see "Enable and Disable Settings" in topic 5.0.)</pre>                                        | Any Device                                                    |
| <pre>/ 000174XX / (If Automatic / Configuration does not / solve the problem, run / Advanced Diagnostics.)</pre>                                                                            | Set Configuration/Features                                    |
| 000 <b>194</b> XX                                                                                                    | System Board                                                  |
| 000 <b>1XX</b> XX (not listed above)                                                                                                    | Processor Board<br>System Board                               |
| 000 <b>201</b> XX                                                                                                    | System Board Memory<br>System Board                           |
| <pre>/ 00020XXX / (See "Memory" in topic 12.0 before / replacing any FRUs.)</pre>                                                                                                    | System Board Memory<br>Processor Board                        |
| 000 <b>210</b> XX, 000 <b>211</b> XX                                                                                                    | Processor Board<br>System Board Memory<br>System Board        |
| <pre>  000215XX, 000221XX, 000225XX,<br/>  000240XX, 000255XX<br/>  (See "Memory" in topic 12.0 before<br/>  replacing any FRUs.)<br/>+</pre>                                               | System Board Memory<br>System Board<br>Processor Board        |
| 000 <b>252</b> XX,<br>  (Intermittent error. Run advanced<br>  memory diagnostics in loop mode<br>  before replacing any FRUS.)                                                             | System Board                                                  |
| <pre>000295XX, 000296XX (See "Memory" in topic 12.0 before replacing any FRUs.)</pre>                                                                                                    | System Board Memory<br>System Board                           |

#### IBM PS/2 Model 90 XP 486 HMS Numeric Error Codes

|                                                                                                    | 1                                                                                          |
|----------------------------------------------------------------------------------------------------|--------------------------------------------------------------------------------------------|
|                                                                                                    | ,<br>+                                                                                     |
| 000 <b>298</b> XX<br>(See "Memory" in topic 12.0 before<br>replacing any FRUs.)                             | <b>System Board</b><br>  System Board Memory<br>                                           |
| 000 <b>30x</b> xx                                                                                           | +<br>  <b>Keyboard</b><br>  Keyboard Cable<br>  System Board                               |
| 000 <b>401</b> XX                                                                                           | System Board                                                                               |
| 000 <b>602</b> XX                                                                                           | Defective Diskette                                                                         |
| 000 <b>6xx</b> xx                                                                                           | ,<br>  <b>Diskette Drive</b><br>  System Board<br>  Power Supply<br>  Diskette Drive Cable |
| 00 <b>1102</b> XX, 00 <b>1106</b> XX                                                                        | <b>System Board</b><br>  Any serial device                                                 |
| 00 <b>1107</b> XX                                                                                           | Communications Cable<br>  System Board                                                     |
| 0011XXXX (not listed above)<br>(See "Power Supply Voltages" in<br>topic 6.0. before replacing any<br>FRUS.) | <br>  System Board<br> <br>                                                                |
| 00 <b>1207</b> XX                                                                                           | <b>Communications Cable</b><br>  Dual Async Adapter/A                                      |
| 00 <b>12XX</b> XX (not listed above)                                                                        | <b>Dual Async Adapter/A</b><br>  System Board<br>  Any Serial Device                       |
| 00 <b>14XX</b> XX<br>(See "Printer" in topic 8.0 before<br>replacing any FRUs.)                             | <b>Printer</b><br>  System Board<br>                                                       |
| 00 <b>20xx</b> xx                                                                                           | Video Memory                                                                               |
| 00 <b>2401</b> XX                                                                                           | <b>Display</b><br>  System Board<br>  Video Memory                                         |
| 00 <b>2410</b> XX                                                                                           | +<br>  System Board                                                                        |
| 00 <b>4611</b> XX, 00 <b>4630</b> XX                                                                        | +                                                                                          |
| 004612XX, 004613XX, 004640XX,<br>004641XX                                                                   | <pre>/ Memory Module Package / Multiport/2 Adapter /</pre>                                 |
| 00 <b>4650</b> 00                                                                                           | Multiport Interface Cable                                                                  |
| 00 <b>46XX</b> XX (not listed above)                                                                        | <b>Multiport/2 Adapter</b><br>  Multiport/2 Interface Board<br>  Memory Module Package     |
| 00 <b>75XX</b> XX<br>(See "Display Self-Test" in<br>topic 7.0 before replacing any<br>FRUS.)                | <b>Display Adapter</b><br>  System board<br>  Video-Memory Module<br>  Display             |
| 00 <b>86xx</b> xx                                                                                           | <b>System Board</b><br>  Pointing Device                                                   |
| 00 <b>96xx</b> xx                                                                                           | <b>SCSI Adapter (with cache)</b><br>  Any SCSI Device<br>  System Board                    |
| 0 <b>10007</b> XX                                                                                           | <b>Communications Cable</b><br>  Multiprotocol Adapter/A                                   |
| 0100XXXX (not listed above)                                                                                 | <b>Multiprotocol Adapter/A</b><br>  System Board                                           |
| 0101XXXX (not listed above)                                                                                 | <pre> Modem Adapter/A    System Board    Any Serial Device +</pre>                         |

#### IBM PS/2 Model 90 XP 486 HMS Numeric Error Codes 0107xxxx 5.25-inch External Diskette Drive 5.25-inch Diskette Drive Adapter/A \_\_\_\_\_ 0112XXXX | SCSI Adapter (without cache) | Any SCSI Device | System Board 012917XX | Processor Board (If a 20-MHz board is installed, and the processor is a 487SX, verify that the jumper is in positions 1 and 2.) (487SX is | indicated on the processor.) 0129XXXX (not listed above) Processor Board Cache (256KB) | Processor Board | System Board -----+ \_\_\_\_\_ 0**137XX**XX System Board - + -0**141XX**XX Realtime Interface Coprocessor Portmaster Adapter/A \_\_\_\_\_ \_\_\_\_\_ 0**14710**XX System Board \_\_\_\_\_+ 0147XXXX, 148XXXXX (not listed Video Memory above) | System Board | Processor Board 0152XXXX XGA Display Adapter/A Video-Memory Module | System Board | 120MB Internal Tape Drive 0164XXXX | Diskette Cable | System Board | 6157 Streaming Tape Drive 0165XXXX | 6157 Tape Attachment Adapter 0166XXXX, 0167XXXX | Token-Ring Network (For diagnostic Adapter/A information refer | System Board to the Token-Ring Network Adapter/A service Information.) 0200XXXX Image Adapter/A Video-Memory Module | System Board 1 0208XXXX Any SCSI Device (Verify there are no duplicate | SCSI ID settings.) SCSI Hard Disk Drive (60MB) 0210XXXA 0210XXXB SCSI Hard Disk Drive (80MB) 0**210XX**XC SCSI Hard Disk Drive (120MB) 0**210XX**XD SCSI Hard Disk Drive (160MB) SCSI Hard Disk Drive (320MB) 0210XXXE 0**210XX**XF SCSI Hard Disk Drive (400MB) SCSI Hard Disk Drive (40MB) 0**210XX**XG | SCSI Hard Disk Drive (Size 0210XXXH 0**210XX**XU Undetermined) (If the failing device is | SCSI Adapter an external device, go to | SCSI Cable the external devices service pamphlet.) 0**211XX**XX (Go to the external | 2.3GB SCSI Tape Drive devices service | SCSI Adapter pamphlet.) | SCSI Cable SCSI CD-ROM Drive 0215XXXX (If the failing device is an | SCSI Adapter external device, go to the | SCSI Cable | external devices service

#### IBM PS/2 Model 90 XP 486 HMS Numeric Error Codes

| pamphlet.)                                                                                                    |                                                                    |
|----------------------------------------------------------------------------------------------------|--------------------------------------------------------------------|
| 0217XXXX<br>(If the failing device is<br>an external device, go to<br>the external devices<br>service pamphlet.) | <b>SCSI Rewritable Optical Drive</b><br>SCSI Adapter<br>SCSI Cable |
| I <b>99900</b> XX<br>(Before replacing any FRUs, go to<br>"IML / IPL" in topic 9.0.)                             | <b>Default SCSI Hard Disk Drive</b><br>SCSI Adapter<br>SCSI Cable  |

Symptom-to-FRU Supplemental Numbers:

| <br> |
|------|
| <br> |
| <br> |
| <br> |
| <br> |
| <br> |
| <br> |
| <br> |
| <br> |
| <br> |
| <br> |
| <br> |
| <br> |

#### IBM PS/2 Model 90 XP 486 HMS How To Use This Parts Catalog

15.0 How To Use This Parts Catalog

**INDEX REFERENCE NUMBERS:** Refer to the illustrations for index reference numbers listed in the left margin of the parts listing.

**SIMILAR ASSEMBLIES:** If two assemblies contain a majority of identical parts, they are broken down on the same list. Parts peculiar to one or the other of the assemblies are listed separately and identified by description.

 $\boldsymbol{AR}\colon$  (As Required) indicates that the quantity is not the same for all machines.

 $R\colon$  (Restricted) indicates that the part has a restricted availability.

**INDENTURE:** The indenture is marked by a series of dots located before the parts description. The indenture indicates the relationship of a part to the next higher assembly. For example:

#### Indenture Relationship of Parts

| (No dot)  | Main Assembly                    |
|-----------|----------------------------------|
| (One dot) | Detail parts of a main assembly  |
| (One dot) | Subassembly of the main assembly |
| (Two dot) | Detail part of a one-dot         |
|           | subassembly                      |
| (Two dot) | Subassembly of a one-dot         |
|           | subassembly                      |

Subtopics 15.1 Example of a Parts List

# IBM PS/2 Model 90 XP 486 HMS Example of a Parts List

15.1 Example of a Parts List

| Index | System Unit                     |         |  |  |  |  |
|-------|---------------------------------|---------|--|--|--|--|
| 32    | Cover                           | 90X9288 |  |  |  |  |
| 03    | Front Bezel/Logo (R)            |         |  |  |  |  |
|       | Miscellaneous Hardware Kit (AR) | 72X8580 |  |  |  |  |
|       | Knob Assembly, Hard Disk        |         |  |  |  |  |
|       | Drive Support Structure         |         |  |  |  |  |
|       | Knob                            |         |  |  |  |  |
|       | Washer                          |         |  |  |  |  |

IBM PS/2 Model 90 XP 486 HMS System Overview

16.0 System Overview

PICTURE 6

#### IBM PS/2 Model 90 XP 486 HMS System Overview (continued)

17.0 System Overview (continued)

PICTURE 7

#### IBM PS/2 Model 90 XP 486 HMS Parts

18.0 Parts

| 18.0 Parts |                                                                          |                    |  |  |  |
|------------|--------------------------------------------------------------------------|--------------------|--|--|--|
| Index      | System Unit Exterior                                                     |                    |  |  |  |
| 01         | Cover                                                                    | 33F8350            |  |  |  |
| 05         | Base Frame (R)                                                           | 64F4116            |  |  |  |
|            | 5.25-Inch Diskette Drive Bezel                                           | 33F8458            |  |  |  |
|            | 5.25-Inch Hard Disk Drive Bezel                                          | 64F4104            |  |  |  |
| 16         | Bezel for Hard Disk Drive                                                | 33F8361            |  |  |  |
| 17         | 3.5-Inch Diskette Drive Bezel                                            | 33F8360            |  |  |  |
| 18         | 3.5-Inch device filler Bezel                                             | 64F4149            |  |  |  |
| 10         | Blank Bezel for 5.25-inch Drive Bay<br>CD-ROM Framing Bezel              | 33F8362<br>64F4122 |  |  |  |
|            | CD-ROM Drive Bezel                                                       | 85F0018            |  |  |  |
|            | CD-ROM Drive Bezel (Bay B)                                               | 85F0016            |  |  |  |
|            | CD-ROM Drive Bezel (Bay D)                                               | 85F0017            |  |  |  |
|            | Bay B Large Shield                                                       | 85F0006            |  |  |  |
|            | Bay B Small Shield                                                       | 85F0005            |  |  |  |
|            | Bay C and D Shield                                                       | 85F0034            |  |  |  |
|            | Keylock Assembly                                                         | 33F8353            |  |  |  |
|            |                                                                          |                    |  |  |  |
|            | System Unit Interior                                                     |                    |  |  |  |
| 02         | Power Supply                                                             | 92F0088            |  |  |  |
|            | Power Supply Bracket                                                     | 64F4131            |  |  |  |
| 03         | System Board (without memory)                                            | 64F3287            |  |  |  |
| 04         | Hard-Disk-Drive Removal Tool                                             | 64F4126            |  |  |  |
| 06         | Hard Disk Drive                                                          |                    |  |  |  |
|            | (See Hard Disk Drives)                                                   |                    |  |  |  |
| 07         | Diskette Drive                                                           |                    |  |  |  |
| 0.0        | (See Diskette Drives)<br>Air Baffle (processor)                          | 85F0062            |  |  |  |
| 08<br>09   | Air Baiile (processor)<br>Fan (secondary)                                | 85F0062<br>64F4128 |  |  |  |
| 10         | Power Switch/Speaker assembly                                            | 33F8352            |  |  |  |
| 11         | Memory-Riser Card                                                        | 33F4905            |  |  |  |
| 12         | Memory-Riser Card                                                        | 33F4905            |  |  |  |
|            | System-Board Memory-Module Kit                                           |                    |  |  |  |
|            | (See Options and Adapters)                                               |                    |  |  |  |
| 13         | Processor Board                                                          |                    |  |  |  |
|            | (See Processor Board)                                                    | 2250262            |  |  |  |
| 14         | Adapter Card-Guide Assembly                                              | 33F8363            |  |  |  |
| 14<br>15   | SCSI Adapter (See Hard Disk Drives)<br>Memory-Riser-Card Support Bracket | 57F3029            |  |  |  |
| 19         | SCSI Internal Cable                                                      | 64F4127            |  |  |  |
| 20         | Hard Disk Drive Cable                                                    | 0111111            |  |  |  |
|            | (See Hard Disk drives)                                                   |                    |  |  |  |
| 21         | Diskette Drive Signal Cable                                              | 57F3030            |  |  |  |
|            | Video Memory                                                             | 75X5894            |  |  |  |
|            | Battery                                                                  | 33F8354            |  |  |  |
|            | 3 Amp Fuse                                                               | 72X8561            |  |  |  |
|            | Label Kit                                                                | 33F8367<br>33F8370 |  |  |  |
|            | Misc. Parts Kit                                                          | 3350370            |  |  |  |
|            |                                                                          |                    |  |  |  |
|            | Power Cord                                                               |                    |  |  |  |
|            | Display Power Cord, for:                                                 |                    |  |  |  |
| 22         | Colombia, U.S., Venezuela                                                | 68X3071            |  |  |  |
|            | System Unit Power Cord, for:                                             |                    |  |  |  |
| 23         | Colombia, U.S., Venezuela                                                | 62X1045            |  |  |  |
| 24         | System Unit Power Cord, for:                                             | 140000             |  |  |  |
| 24         | Hong Kong, Singapore, U.K.<br>System Unit Power Cord, for:               | 14F0033            |  |  |  |
| 25         | France, Germany, Spain                                                   | 13F9979            |  |  |  |
| -          | System Unit Power Cord, for:                                             |                    |  |  |  |
| 26         | Italy                                                                    | 14F0069            |  |  |  |
|            | System Unit Power Cord, for:                                             |                    |  |  |  |
| 27         | Australia, New Zealand                                                   | 13F9940            |  |  |  |
|            |                                                                          |                    |  |  |  |
|            | Diskette Drive                                                           |                    |  |  |  |
|            | 1.44MB Drive                                                             | 64F0162            |  |  |  |
|            | Drive Slide                                                              | 64F0156            |  |  |  |
|            | Drive Signal Cable                                                       | 57F3030            |  |  |  |
|            | 5.25-Inch Diskette Drive:                                                |                    |  |  |  |
|            | 360KB External (4869-001)                                                | 72X6759            |  |  |  |
|            | 360KB External (4869-501)                                                | 72X6768            |  |  |  |
|            | 1.2MB External (4869-002)                                                | 15F7993            |  |  |  |
|            | 1.2MB External (4869-502)                                                | 15F7994<br>64F4102 |  |  |  |
|            | 1.2MB Internal Drive (with rails)<br>1.2MB Rail kit (for 64F4102)        | 64F4102<br>85F0041 |  |  |  |
|            | 1. THE MALL MIC (LOL OIFTIDA)                                            | J JI UUIL          |  |  |  |
|            |                                                                          |                    |  |  |  |
|            | Hard Disk Drive (SCSI)                                                   |                    |  |  |  |
|            | 40MB Drive (AR)                                                          | 56F8866            |  |  |  |
|            | 60MB Drive                                                               | 6128296            |  |  |  |
|            |                                                                          |                    |  |  |  |

#### IBM PS/2 Model 90 XP 486 HMS Parts

| 80MB Drive                         | 56F8854 |
|------------------------------------|---------|
| 120MB Drive                        | 6128298 |
| 160MB Drive                        | 56F8851 |
| 320MB Drive                        | 85F0011 |
| 400MB Drive                        | 85F0012 |
| Drive Slide                        | 85F0035 |
| SCSI Adapter (with cache)          | 85F0000 |
| SCSI Adapter (without cache)       | 85F0002 |
| Terminator, External (for 85F0000) | 33F8464 |
| Terminator, Internal (for 85F0000) | 34F0025 |
| Terminator, Internal (for 85F0002) | 57F2870 |
| Power Cable (single)               | 33F8431 |
| Power Cable (dual)                 | 85F0007 |
|                                    |         |

Processor Board (with Connector for L2 Cache) 
 80486 (25 MHz single socket)
 64F0201

 80486 (33 MHz single socket)
 64F0198
 80486 (33 MHz single socket) 256KB L2 Cache (17ns) (for 25,33 MHz) 64F0199 
 80486 (50 MHz single socket)
 92F0048

 256KB L2 Cache (12ns) (for 92F0048)
 92F0050

 Cache Kit (Misc. Parts)
 33F8435
 Cache Kit (Misc. Parts)

# Processor Board (without connector for L2 Cache)

| 80487SX | (20  | MHz   | singl  | .e socke | et)      | 92F0065 |
|---------|------|-------|--------|----------|----------|---------|
| 80486SX | (20  | MHz   | singl  | e socke  | et)      | 92F0049 |
| 80486SX | (25  | MHz   | dual   | sockets  | 5)       | 92F0079 |
| 80487SX | Micı | copro | ocesso | or (for  | 92F0079) | 92F0100 |
|         |      |       |        |          |          |         |

#### CD-ROM Drive

| Internal CD-ROM Drive        | 81F7930 |
|------------------------------|---------|
| Terminator Kit (for 81F7930) | 59F3530 |
| Ground spring (for 81F7930)  | 85F0067 |
| Rail Kit                     | 34F0041 |
| Slide                        | 85F0014 |
| Headphones                   | 59F3655 |
| Cleaning Kit                 | 59F3562 |
| Cleaning Disk                |         |
| Test Disk                    |         |
| Disc Caddy                   |         |
|                              |         |

# Options and Adapters 300/1200 Modem Adapter/A

| Options and Adapters                     |         |
|------------------------------------------|---------|
| 300/1200 Modem Adapter/A                 | 34F0006 |
| Communications Cable (for 34F0006)       | 8285985 |
| 300/1200/2400 Modem Adapter/A            | 65X1253 |
| Communications Cable (for 65X1253)       | 94X1540 |
| Baseband Card                            | 72X8102 |
| Baseband Cable                           | 72X8107 |
| Broadband Card                           | 72X8106 |
| 3270 Connection                          | 74F3464 |
| 6157 Tape Adapter                        | 92X1459 |
| Image Adapter/A                          | 07F2508 |
| Video-Memory Module (512K) (for 07F2508) | 07F4401 |
| Video-Memory Module (1MB) (for 07F2508)  | 07F4402 |
| XGA Display Adapter/A                    | 75X5886 |
| Video-Memory Module (for 75X5886)        | 75X5894 |
| Dual Async Adapter/A                     | 34F0008 |
| Pageprinter Adapter                      | 75X8213 |
| Realtime Interface Coprocessor           |         |
| Portmaster Adapter/A                     | 53F2603 |
| 512KB Memory Module Package              | 53F2656 |
| 1MB Memory Module Package                | 53F2660 |
| 2MB Memory Module Package                | 53F2664 |
| RS232 Interface Board                    | 53F2612 |
| RS422 Interface Board                    | 53F2615 |
| Multiprotocol Adapter/A                  | 90X8995 |
| Token-Ring Busmaster Adapter/A           | 74F4149 |
| Printer Accessory Kit                    | 1183003 |
| Token-Ring Network Adapter/A             | 83X7488 |
| Token-Ring Adapter/A RPL Module          | 83X9180 |
| Token-Ring 16/4 Adapter/A                | 16F1144 |
| Token-Ring 16/4 Adapter/A RPL Module     | 53F7747 |
| Realtime Interface Coprocessor           |         |
| Multiport/2                              | 09F1888 |
|                                          |         |

| Options and Adapters (continued) |
|----------------------------------|
| 8-port RS232-C Electrical        |
| Interface Board                  |
| 4-port RS232-C Electrical        |

91F7974

#### IBM PS/2 Model 90 XP 486 HMS Parts

| Interface Board                             | 91F7976 |         |
|---------------------------------------------|---------|---------|
| Electrical Interface Board                  | 91F7966 |         |
| 512KB Memory Module Package                 | 16F2267 |         |
| Multiprotocol Interface Cable               |         |         |
| (for 09F1888)                               | 00F5524 |         |
| 4+4-port RS232-C RS422-A                    |         |         |
| Screen Reader Keypad                        | 1393515 |         |
| Screen Reader Keypad Cable                  | 72X8537 |         |
| 5.25-Inch External Diskette Adapter/A       |         |         |
| (1.2MB or 360KB)                            | 15F7996 |         |
| 3.5-Inch 127MB Rewritable Optical Drive     | 85F0015 |         |
| Drive mounting Tray (for 85F0015)           | 85F0023 |         |
| Objective Lens Cleaning Cartridge (for 85F0 | 015)    | 85F0043 |
| Prism Lens Cleaning Cartridge (for 85F0015) | 85F0054 |         |
| Memory-Module Kits                          |         |         |
| 1MB (85ns) (type 1 systems only)            | 90X8624 |         |
| 2MB (85ns) (type 1 systems only)            | 92F0104 |         |
| 2MB (70ns)                                  | 92F0102 |         |
| 2MB (80ns)                                  | 92F0103 |         |
| 4MB (70ns)                                  | 92F0105 |         |
| 4MB (80ns)                                  | 87F9980 |         |
| 8MB (70ns)                                  | 64F3606 |         |
| 8MB (80ns)                                  | 64F3607 |         |
| Memory-Module Kit (replacement kit)         | 34F2825 |         |
|                                             |         |         |
|                                             |         |         |
| Keyboards / Mouse                           |         |         |

| Belgian                               | 1392012 |
|---------------------------------------|---------|
| Canadian French                       | 1392011 |
| Danish                                | 1392005 |
| Dutch                                 | 1392013 |
| French                                | 1392000 |
| German                                | 1392001 |
| Italian                               | 1392002 |
| Norwegian                             | 1392007 |
| Portuguese                            | 1392008 |
| Spanish                               | 1392003 |
| Spanish / Latin                       | 1392015 |
| Swedish                               | 1392009 |
| Swiss / French / German               | 1392010 |
| U.K. English                          | 1392004 |
| U.S. English                          | 1392090 |
| Keyboard Cable Assembly 0.9 m (3 ft.) | 61X8898 |
| Keyboard Parts Kit                    | 33F8174 |
| Mouse                                 | 61X8923 |
| Mouse Ball and Pop-Off Retainer       | 33F8461 |
| Mouse Ball and Twist-Off Retainer     | 33F8462 |

# Tools and Miscellaneous

| 1001S and MISCELLANEOUS                   |         |
|-------------------------------------------|---------|
| Tri-Connector Wrap Plug                   | 72X8546 |
| Wrap Plug                                 | 59X4115 |
| Wrap Plug                                 |         |
| (for Token-Ring Network Adapter/A         | 6165899 |
| Wrap Plug (for Real-time Interface        |         |
| Co-Processor Multiport/2) 78-pin          | 16F2478 |
| Wrap Plug (for Multiport Interface Cable) |         |
| Direct Connect 25-pin, ports 0 and 1      | 6425494 |
| Wrap Plug (for Multiport Interface        |         |
| Cable) Direct Connect 25-pin, ports 2     |         |
| through 7                                 | 09F1799 |
| Plastic Envelope (For Wrap Plug)          | 6138013 |
| Data Migration Facility                   | 61X8936 |
| Key Cap Removal (keyboard) Tool           | 6110464 |
| Hard-Disk-Drive Removal Tool              | 64F4126 |
| Video Memory Removal Tool                 | 79X5893 |
| Video Memory Insertion Tool               | 07F2518 |
|                                           |         |

# 8503 Monochrome Display (with tilt / swivel Stand)

| 110/120 Vac |           |             | 68X3045 |
|-------------|-----------|-------------|---------|
| 220/240 Vac | (Northern | Hemisphere) | 68X3046 |
| 220/240 Vac | (Southern | Hemisphere) | 72X7878 |
| Tilt/Swivel | Stand     |             | 68X3061 |

# 8506 Monochrome Display (with tilt / swivel stand)110/125 Vac (US/Canada)39F8087

| 110/125 o | or 200/240 | Vac | (Northern | Hemisphere) | 39F8088 |
|-----------|------------|-----|-----------|-------------|---------|
| 110/125 o | or 220/240 | Vac | (Southern | Hemisphere) | 39F8089 |

# 8507 Monochrome Display (with tilt / swivel stand)

#### IBM PS/2 Model 90 XP 486 HMS

Parts

110/120 or 220/240 Vac (Universal Model) 6247808

| 8508 Monocl | hrome Display ( | with tilt , | / swivel stand) |         |
|-------------|-----------------|-------------|-----------------|---------|
| 110/125 Va  | ac (US/Canada)  |             | 6247838         |         |
| 110/125 or  | c 200/240 Vac ( | Northern He | emisphere)      | 39F8067 |
| 110/125 01  | c 220/240 Vac ( | Southern He | emisphere)      | 39F8068 |

| 8512 Color Di | isplay (without tilt / swivel | stand)  |
|---------------|-------------------------------|---------|
| 110/120 Vac   |                               | 61X8924 |
| 220/240 Vac   | (Northern Hemisphere)         | 61X8928 |
| 220/240 Vac   | (Southern Hemisphere)         | 61X8927 |
| Tilt/Swivel   | Stand                         | 61X8925 |

# 8513 Color Display (with tilt / swivel stand) 110/120 Vac 68X3088 220/240 Vac (Northern Hemisphere) 72X7870 220/240 Vac (Southern Hemisphere) 72X7877 Tilt/Swivel Stand 68X3061

| 8514 Color D | isplay (without tilt / swivel | stand)  |
|--------------|-------------------------------|---------|
| 110/120 Vac  |                               | 75X5945 |
| 220/240 Vac  | (Northern Hemisphere)         | 75X5946 |
| 220/240 Vac  | (Southern Hemisphere)         | 75X5947 |
| Tilt/Swivel  | Stand                         | 75X5907 |

# 8515 Color Display (with tilt / swivel stand)

| Model 001 (90/137 Vac (U.S. and Canada) with   |       |
|------------------------------------------------|-------|
| tilt/swivel and packaging set 38F39            | 911   |
| Model 002 (90/265 Vac, Universal voltage) with |       |
| tilt/swivel and packaging set 38F39            | 912   |
| Model A01 (90 Vac) with                        |       |
| tilt/swivel and packaging set 38F39            | 913   |
| Shipping material: 16F01                       | L 8 8 |
| Box                                            |       |
| Front cushion                                  |       |
| Rear cushion                                   |       |
| Power cable, 1.8 (6 ft), U.S. 38F39            | 968   |
|                                                |       |

# Supplemental Parts:

| <br>          |
|---------------|
| <br>          |
| <br>          |
| <br>·         |
| <br>·         |
| <br>· <b></b> |
| <br>·         |
| <br>·         |
| <br>·         |
| <br>          |